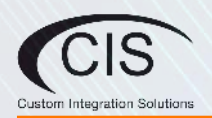

CIS—CRS112-8P

## **Welcome**

Thank you for choosing CIS! This quick setup guide will assist you with getting your CIS switch up and running. For more detailed configuration, please check the user manuals located on our website. If you have any questions, please do not hesitate to contact our support team.

The CIS-CRS112-8P switch is equipped with 8 Gigabit Ethernet ports (with Auto MDI/X), 4 SFP ports, and an RJ45 serial port that is disabled by default.

### **Powering the Switch**

Connect the included 24V adapter to the 18-28V port on the back of the switch. If you have purchased the 48V upgrade, connect it to the 48—57V port on the back. You can run both power supplies at the same time for more flexibility in your PoE output.

### **Switch Setup**

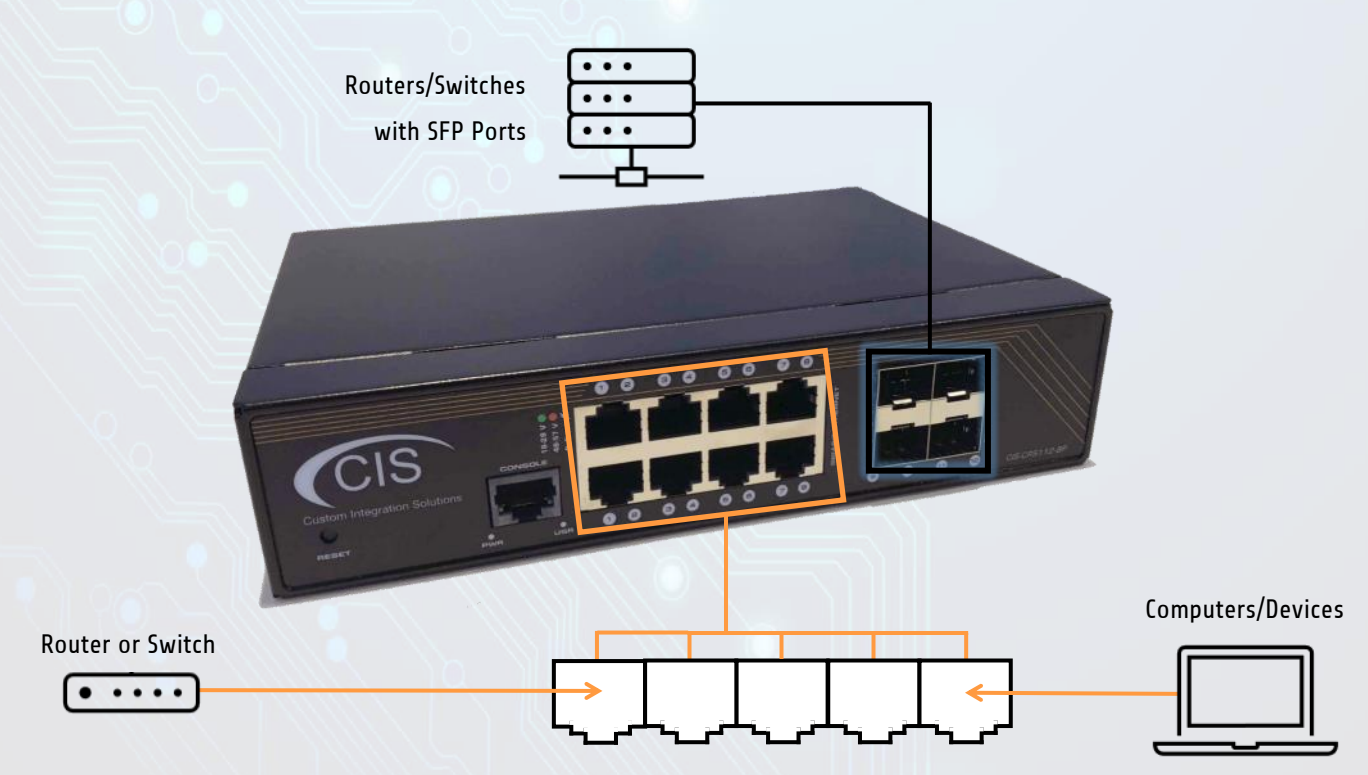

Connect your router or upstream switch to any of the Ethernet ports, or use an SFP connection if your device supports it. Connect your devices to the remaining ports

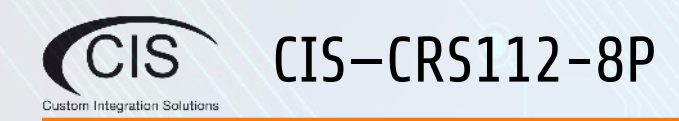

## **Configuring the Switch**

The CIS-CRS112-8P is preconfigured to work without any initial configuration. You can configure the PoE, VLANs, and static IP by accessing the web interface.

1. Log into your router. Access the DHCP leases. If you're using a CIS router, select **IP** from the left toolbar, **DHCP Server**, then click the **Leases** tab. Locate the switch in the leases, then make note of it's current IP address.

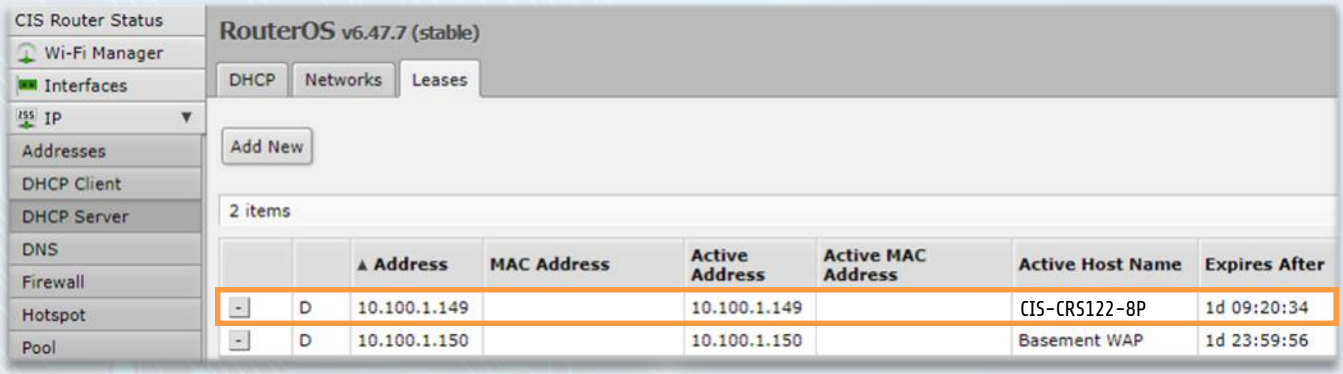

2. Open a web browser and navigate to the IP address of your switch. The default username is **cis** and the default password is **integration**.

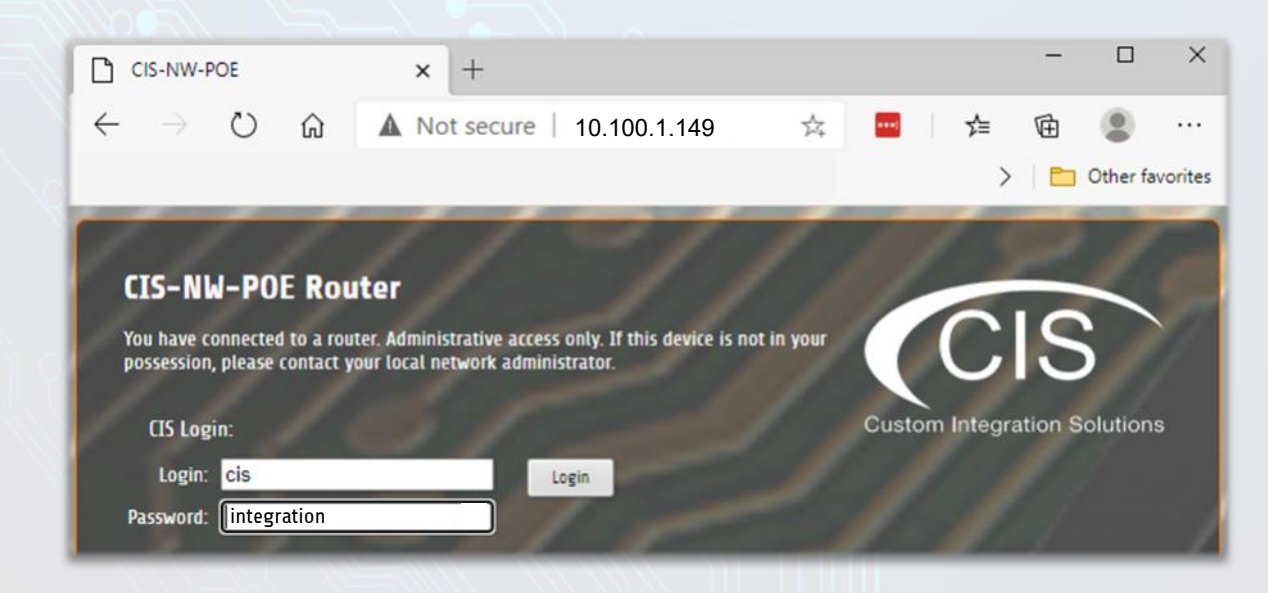

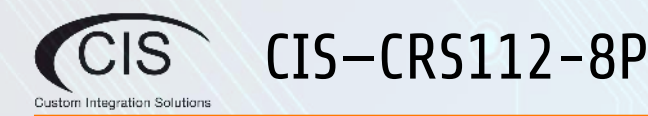

# **PoE Output**

The CIS-CRS112-8P provides PoE output on all Ethernet ports. The output voltage is selected automatically based on the voltage the connected device requires.

- The switch can power passive PoE devices, and 802.3af/at compliant devices.
- An optional high voltage power supply must be used for 48V output.
- You can change the output voltage on the switch manually.
- Max current is 1A per port when using the 18-28V input.
- Max current is 450mA per port when using the 48-57V input.
- Max current for the entire switch is 2.8A@24V and 1.4A@48-57V.

## **Reset Button**

Hold this button during while the device is powered off, then apply power. Keep holding until the USR LED light starts flashing, (5 seconds) then release the button to reset to the default CIS configuration. You can use this procedure if you have forgotten the password to access the device, or simply wish to return the unit to its default configuration state.

## **Warranty Information**

Custom Integration Solutions™ products have a 2-Year Limited Warranty. This warranty includes parts and labor repairs on all components found to be defective in material or workmanship under normal conditions of use. This warranty shall not apply to products that have been abused, modified, or disassembled. Products to be repaired under this warranty must be returned to Custom Integration Solutions™ or a designated service center with prior notification and an assigned return authorization (RA) number.

Contact Information Web: www.custom-integration-solutions.com Phone: Technical Support - (888) 976-3651

# $\epsilon$

The CIS-CRS112-8P is in compliance with the essential requirements and other relevant provisions of Directive 2014/53/EC.